By wypełnić wniosek należy na stronie nabor.pcss.pl/otwock/zlobek kliknąć "Wypełni wniosek". Jest to aktywne w terminie przewidzianym w harmonogramie.

Jeśli robimy to pierwszy raz wybieramy opcję bez logowania. Zgodnie z komunikatem widocznym na ekranie konto w systemie NABÓR zostanie założone automatycznie po wypełnieniu pierwszego wniosku.

Na jednym koncie można wypełnić więcej wniosków (np. rodzeństwa). Może ono być również wykorzystane w kolejnych rekrutacjach.

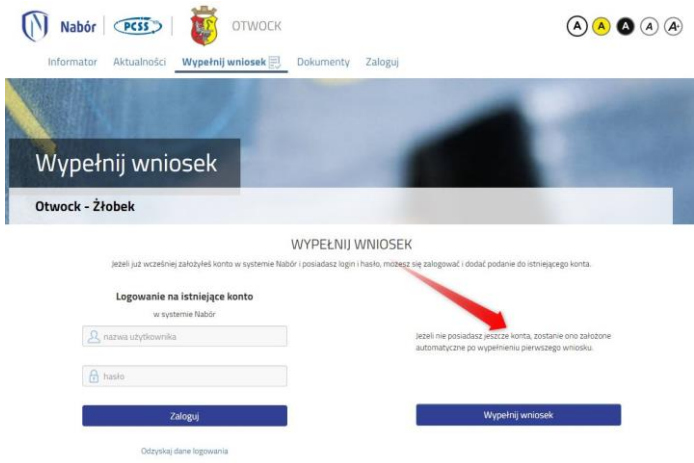

Jeśli już składaliśmy wniosek i mamy dane do logowania wybieramy "Logowanie na istniejące konto".

Następnie wypełniamy wszystkie pola obowiązkowe. Przejście do kolejnej strony wniosku następuje po kliknięciu na zakładkę, bądź opisane pole. Przejście nie jest możliwe, jeśli któreś z pół nie będzie uzupełnione.

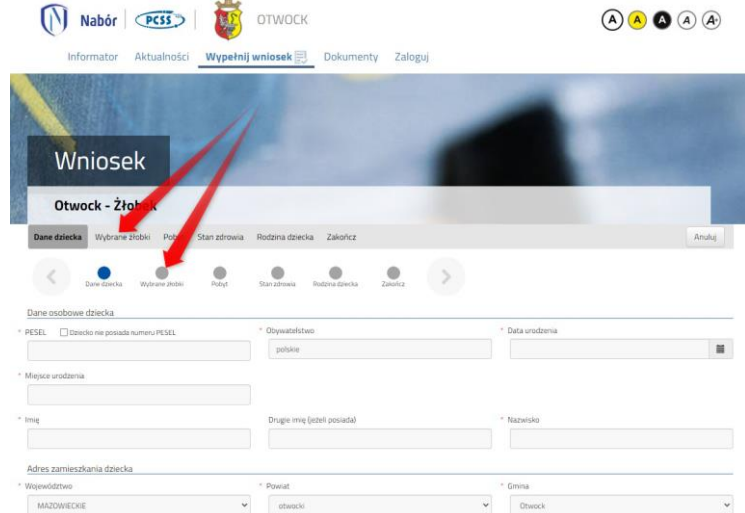

Wszystkie dane, które wpływają na punktację będą weryfikowane przez komisję rekrutacyjną.

Na jednej ze stron wniosku on-line wybieramy żłobek klikając na zieloną ikonkę i przechodzimy do kolejnych stron.

W Otwocku do wybory w tej chwili jest tylko jedna placówka.

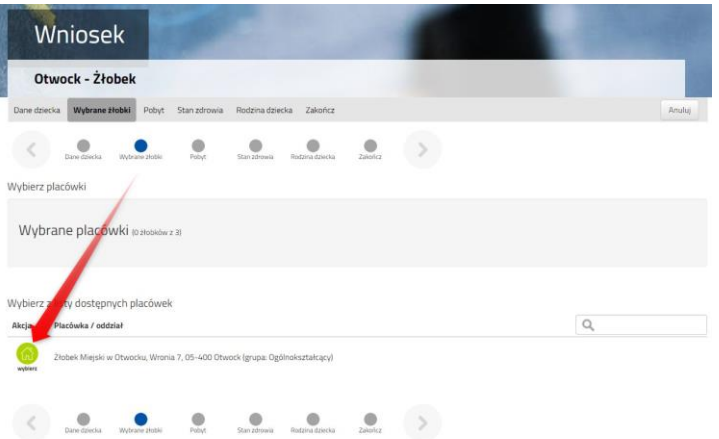

Ostatnim krokiem jest zapisanie wypełnionego już wniosku.

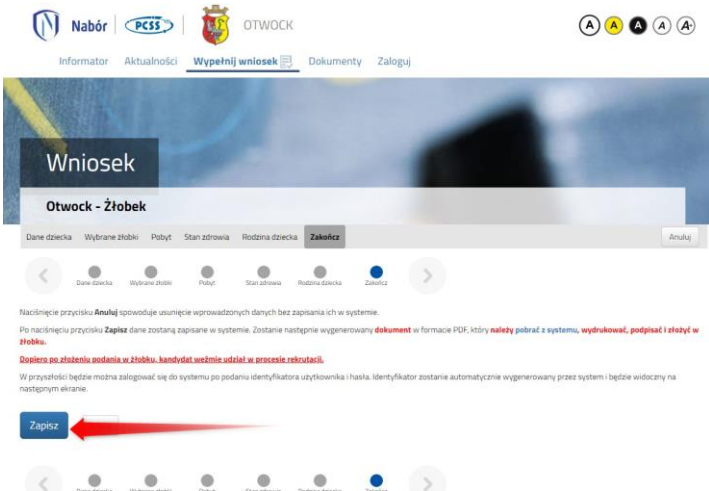

**Są tutaj ważne komunikaty! Prosimy je uważnie przeczytać, bo mają wpływ na rekrutację.**

Ostatnim etapem jest pobranie wniosku.

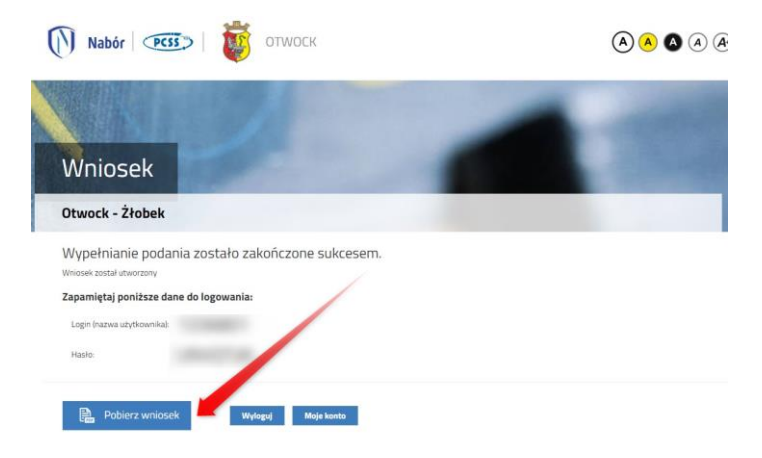

**UWAGA!** Po złożeniu wniosku nie ma już możliwości edytowania wniosku. Jeśli będzie taka potrzeba Żłobek może cofnąć do edycji, ale jest to możliwe tylko w terminie przewidzianym w harmonogramie rekrutacji na składanie wniosków.